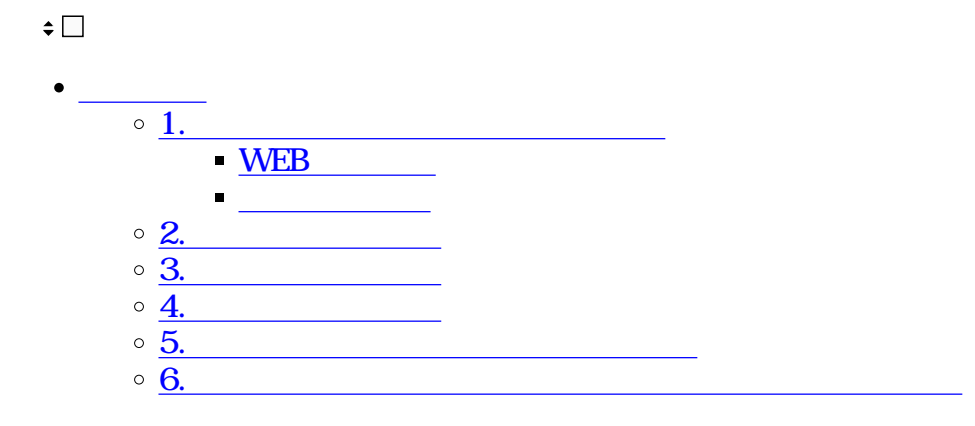

利用者画面

**1ビジネスチャットにログイン方法**

**WEB** 

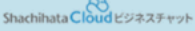

※本メールはShachihataCloud ビジネスチャットから自動配信しています。

テスA10テスA10様

ShachihataCloud ビジネスチャットにご登録頂きありがとうございます。 ログイン用の仮パスワードを発行しました。 下記ボタンから仮パスワードでログインいただき、新しいパスワードを設定してください。

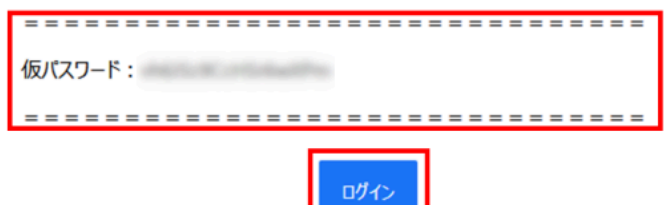

▽スマートフォンアプリをご利用される場合、[ワークスペースURL]はこちらをご入力ください。

https://shachihataawsa3-001.stalk.jp

本メールにお心当たりのない場合には、このままメールを削除してください

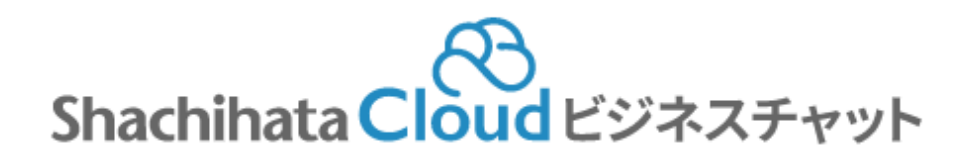

メールアドレスまたはユーザーID

パスワード

ログイン

パスワードをお忘れですか?

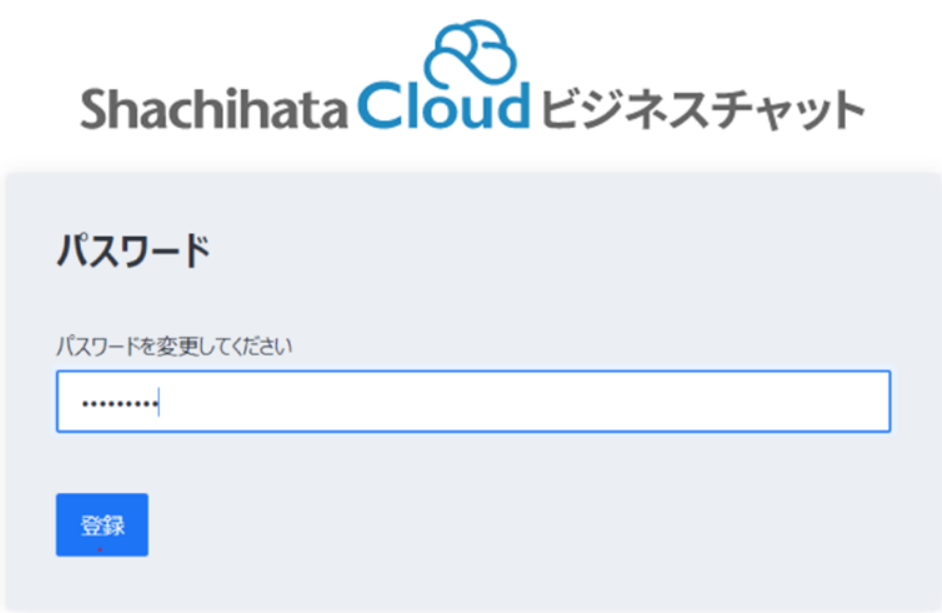

Shachihata Cloudビジネスチャット

※本メールはShachihataCloud ビジネスチャットから自動配信しています。

テスA10テスA10様

ShachihataCloud ビジネスチャットにご登録頂きありがとうございます。 ログイン用の仮パスワードを発行しました。 下記ボタンから仮パスワードでログインいただき、新しいパスワードを設定してください。

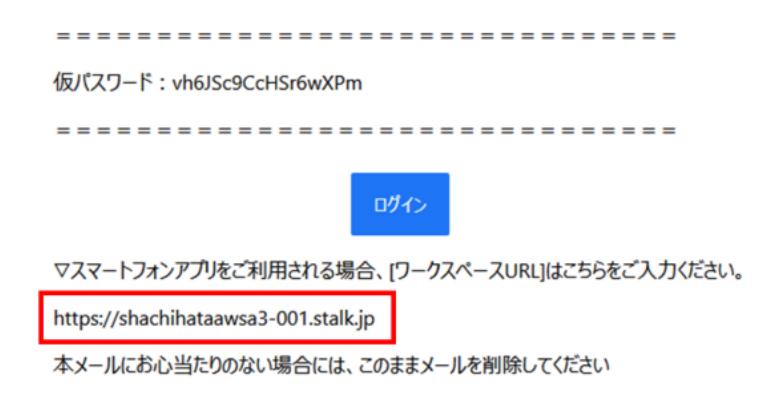

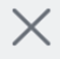

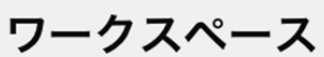

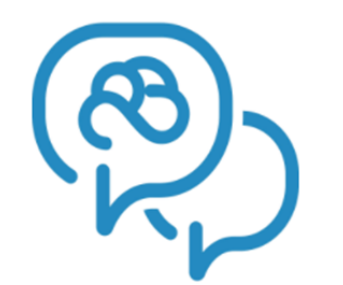

**ShachihataCloud** 

ビジネスチャット

ワークスペースURLを入力

https://shachihataawsa3-001.stalk.jp

接続

# あなたのワークスペース

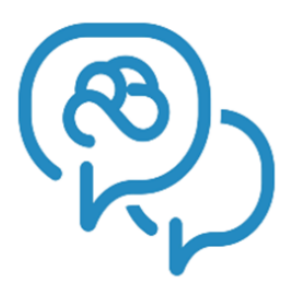

# ShachihataCloud ビジネスチャット shachihataawsa3

https://shachihataawsa3-001.stalk.jp

ログイン

現在、新しいユーザーを登録できません

4.

 $\overline{\left\langle \right\rangle }$ 

# く ShachihataCloud ビジネスチャット -...

# ログイン

# ユーザー名かメールアドレス

fazenal

# パスワード

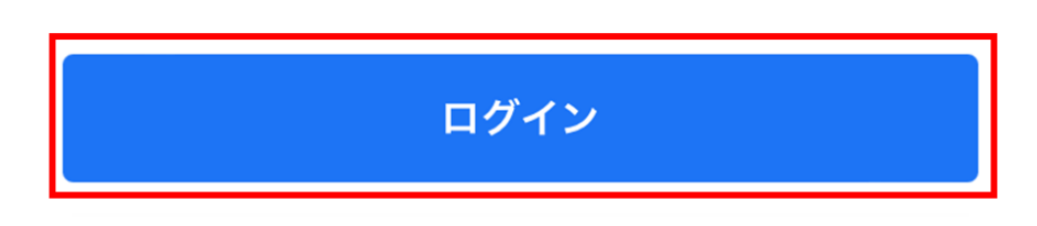

<u> Us</u>

パスワードを忘れた

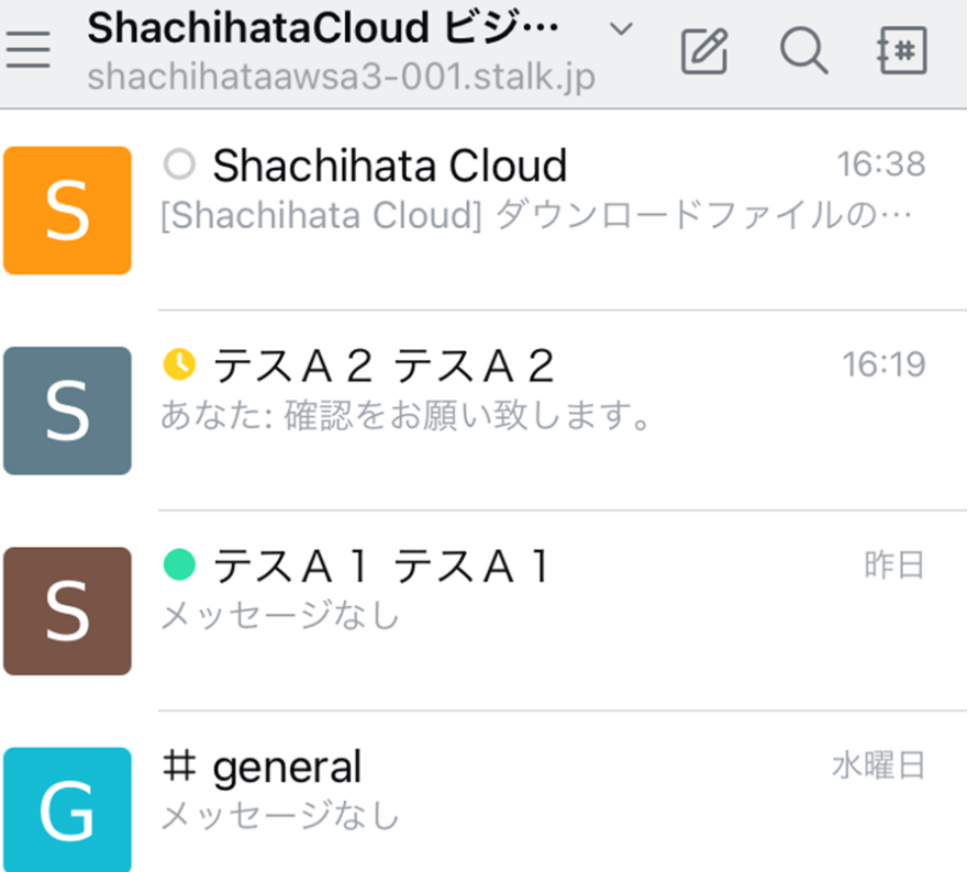

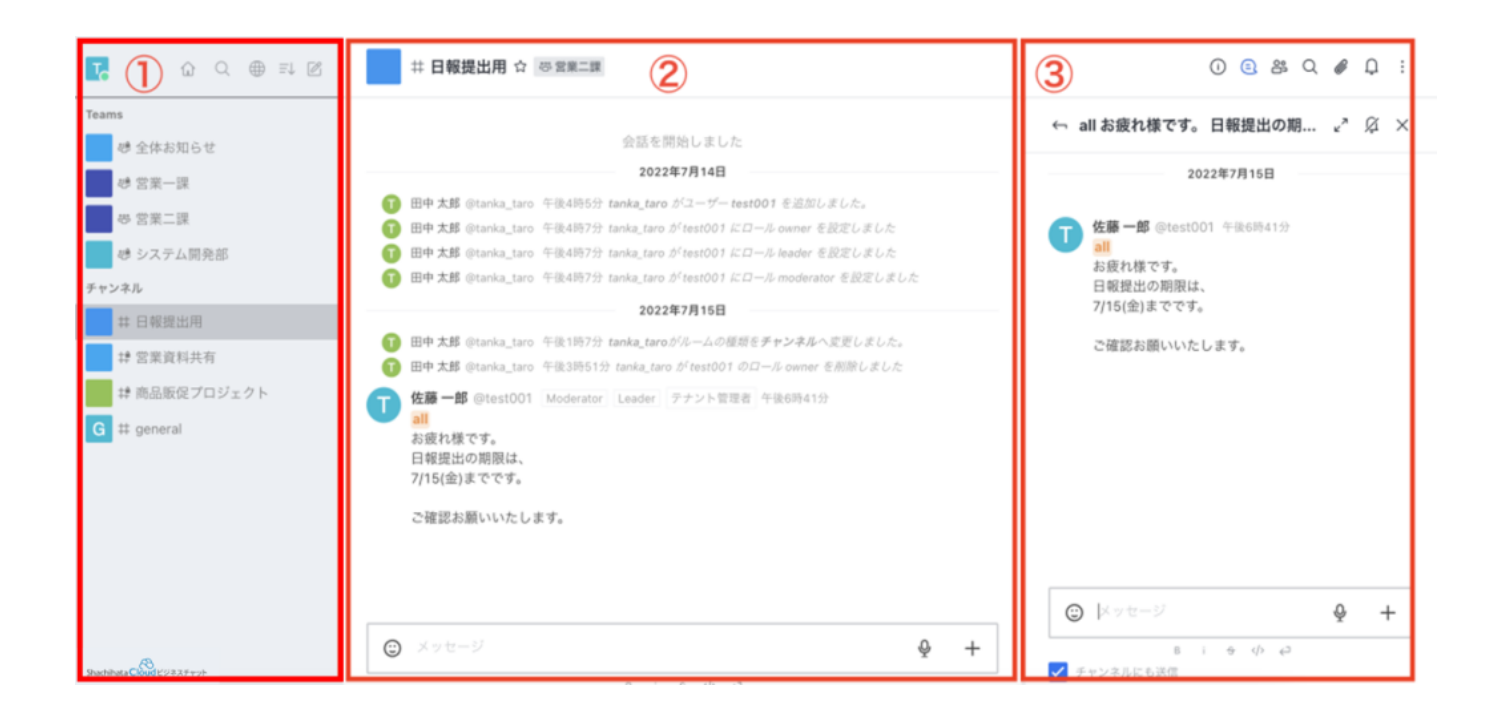

# **3**

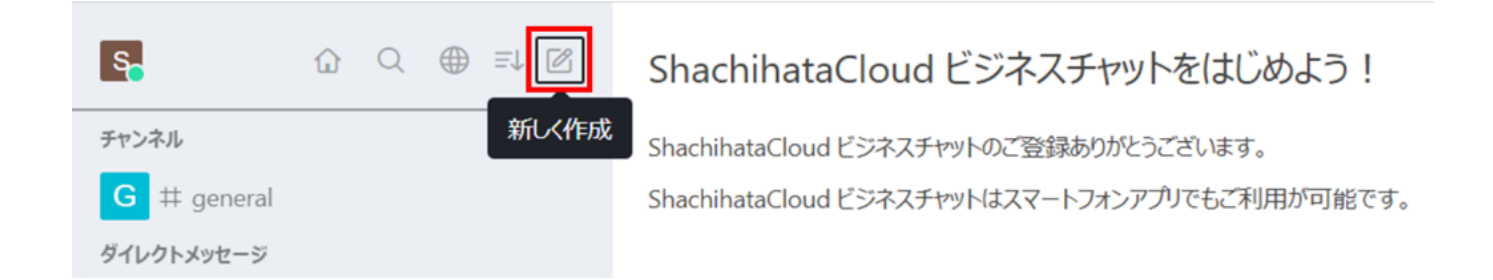

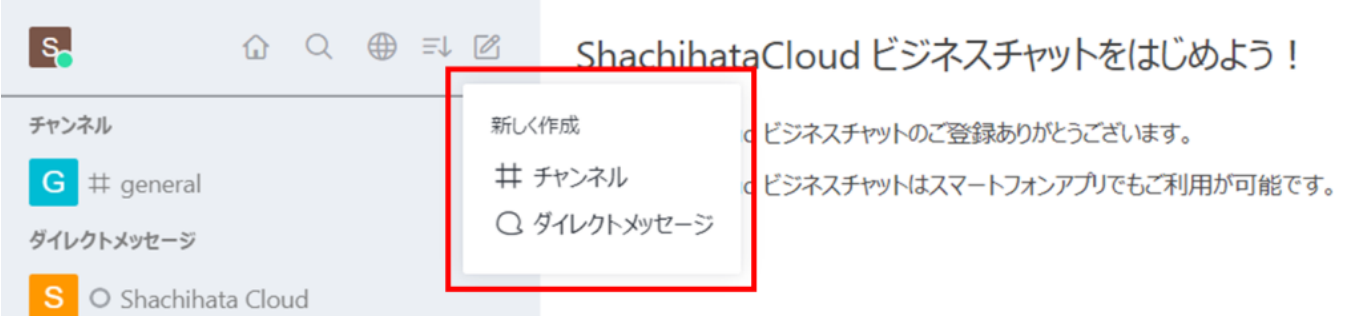

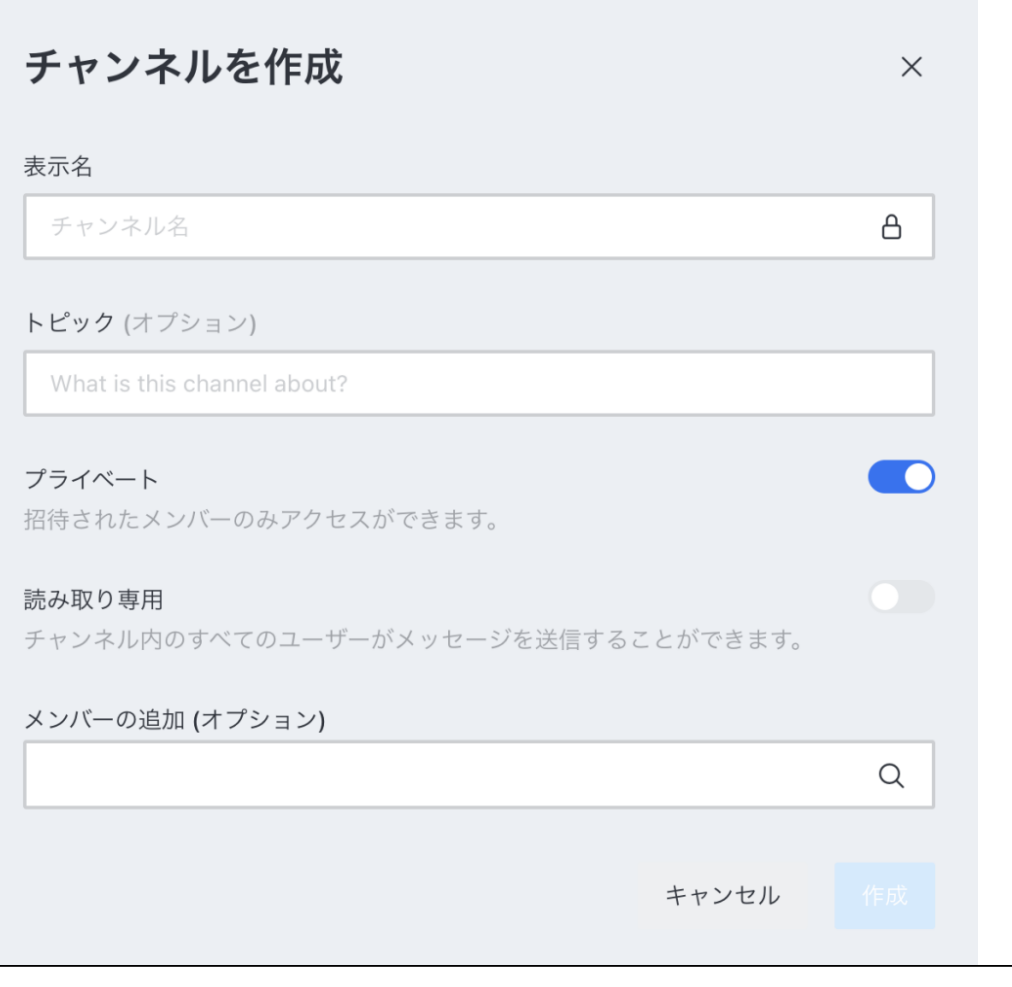

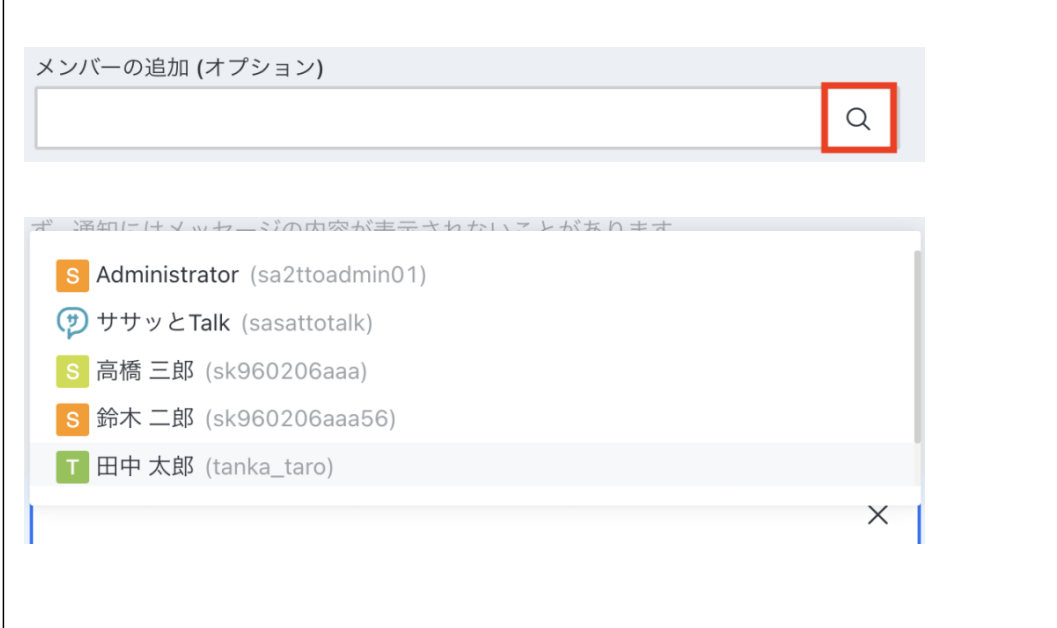

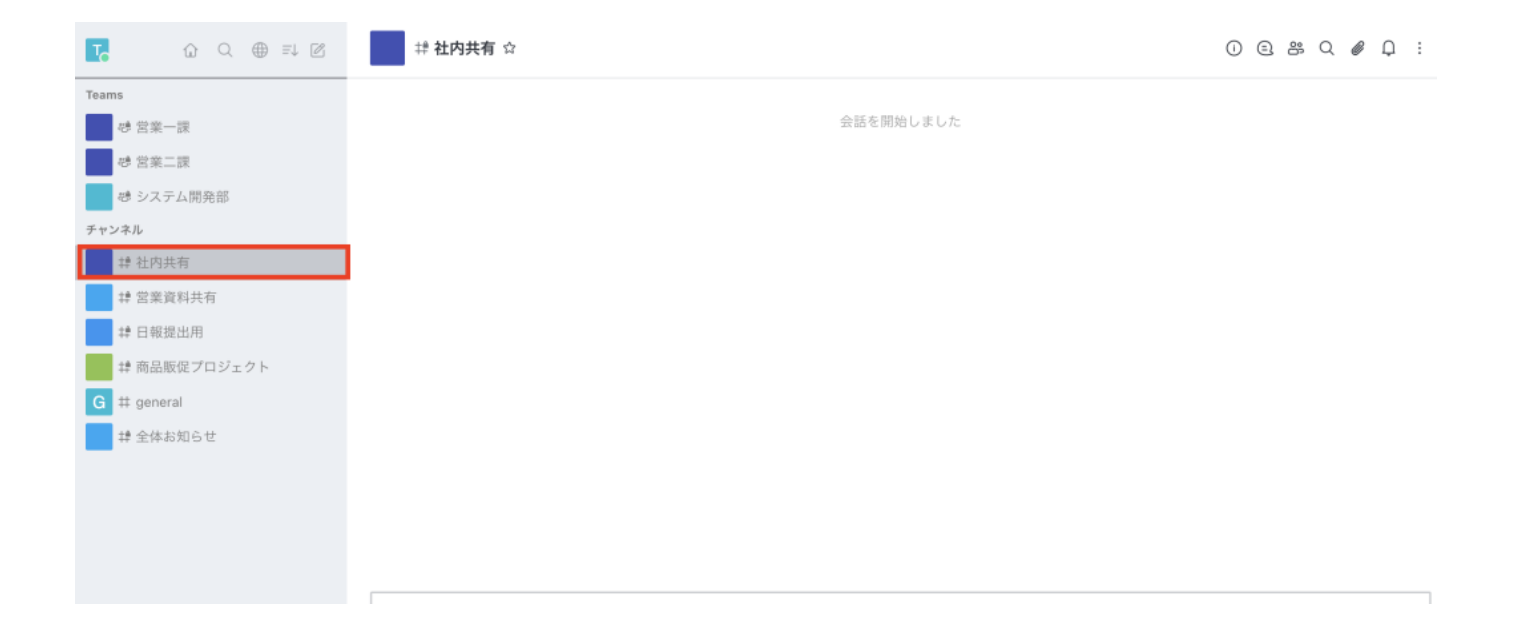

#### $4.$ Teams Menbers

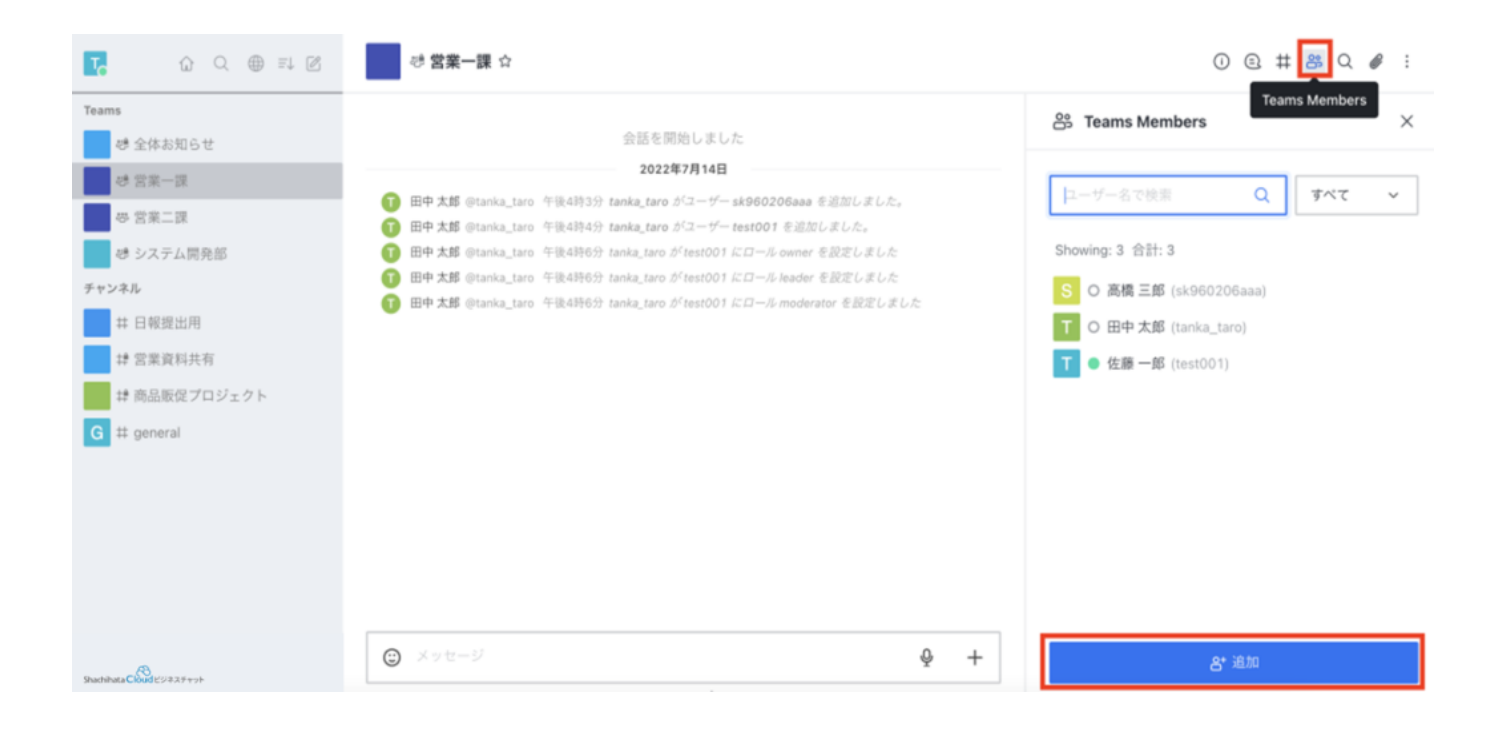

## ← ユーザーを追加

#### Choose users

Choose users

S Administrator (sa2ttoadmin01)

 $\times$ 

 $\times$ 

A 鯱旗太郎 (akari.demo1)

S 高橋 三郎 (sk960206aaa)

S 鈴木 二郎 (sk960206aaa56)

T 田中 太郎 (tanka\_taro)

# ← ユーザーを追加

#### Choose users

s sk $960206$ aaa  $\times$ 

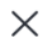

 $\hbox{\large \it Q}$ 

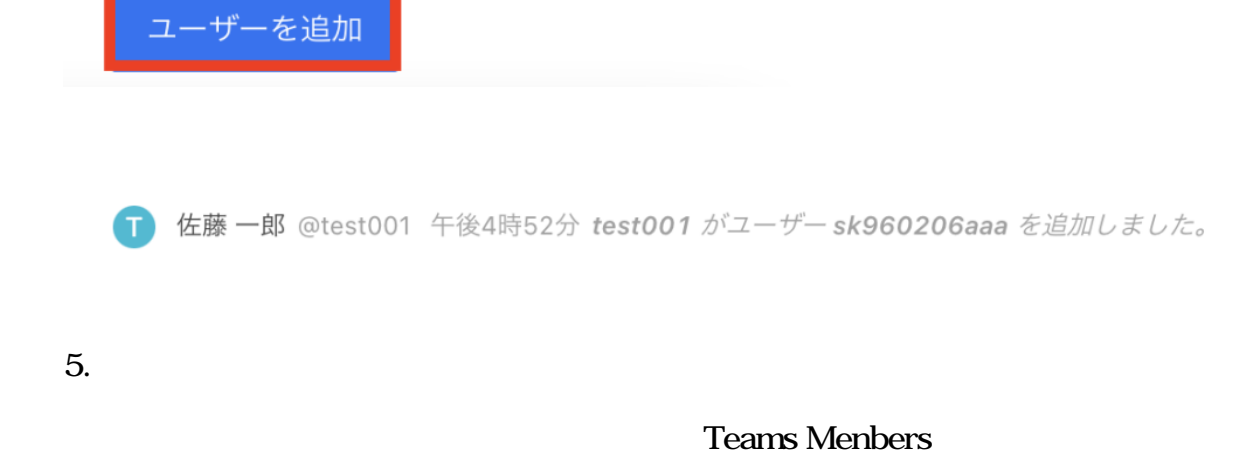

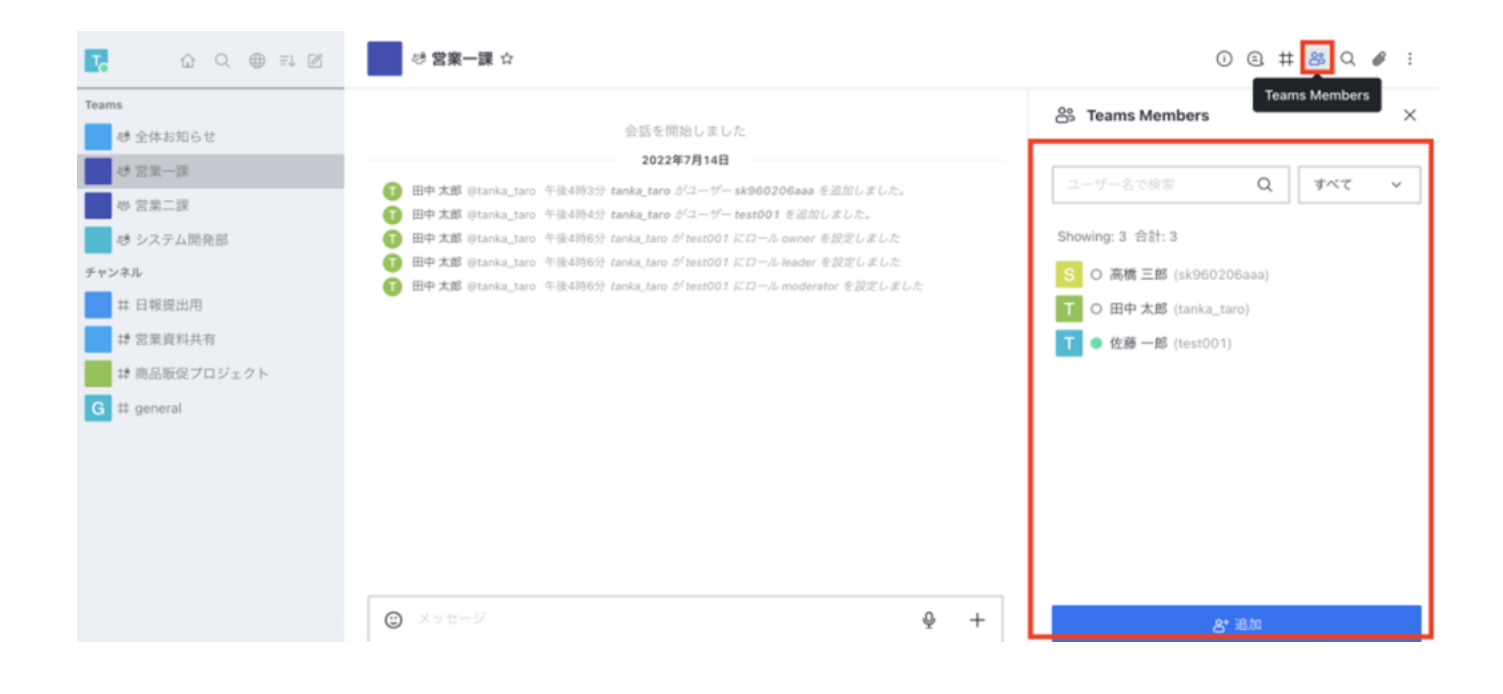

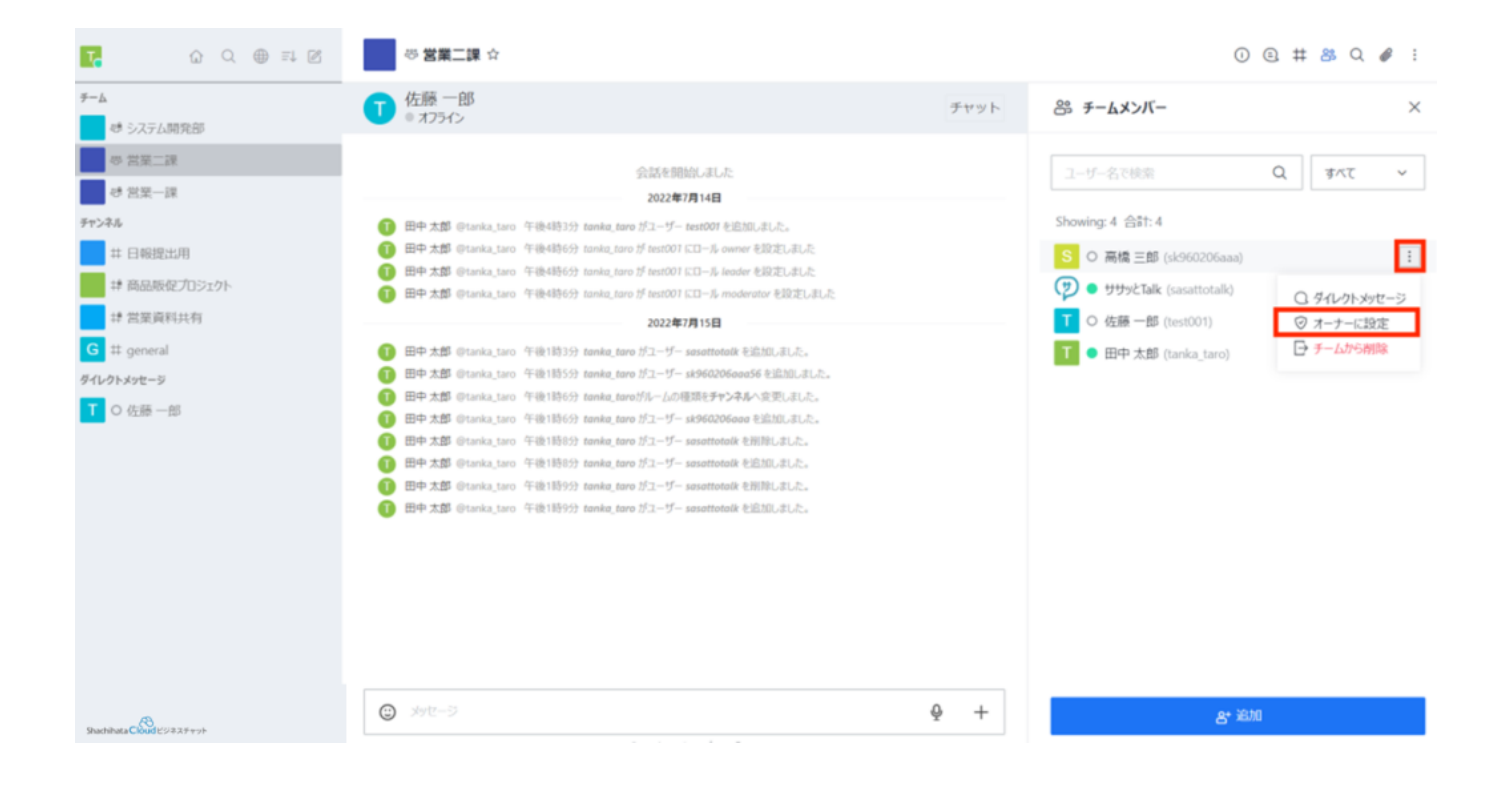

owner

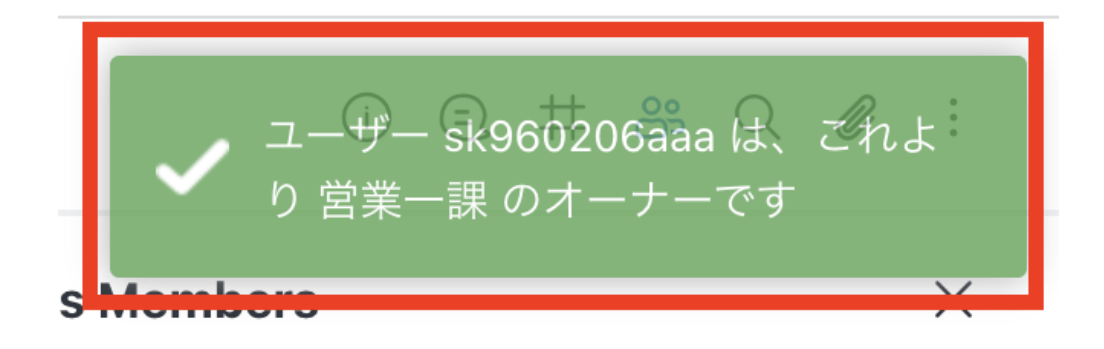

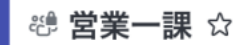

会話を開始しました

#### 2022年7月14日

■ 田中太郎 @tanka\_taro 午後4時3分 tanka\_taro がユーザー sk960206aaa を追加しました。 ← 田中太郎 @tanka\_taro 午後4時4分 tanka\_taro がユーザー test001 を追加しました。 ← 田中太郎 @tanka\_taro 午後4時6分 tanka\_taro がtest001 にロール owner を設定しました 1 田中太郎 @tanka\_taro 午後4時6分 tanka\_taro が test001 にロール leader を設定しました ← 田中太郎 @tanka\_taro 午後4時6分 tanka\_taro がtest001 にロール moderator を設定しました

#### 2022年7月15日

□ 佐藤 一郎 @test001 午後6時57分 test001 がsk960206aaa にロール owner を設定しました

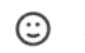

 $\bigoplus$  メッセージ

### $\overline{4}$

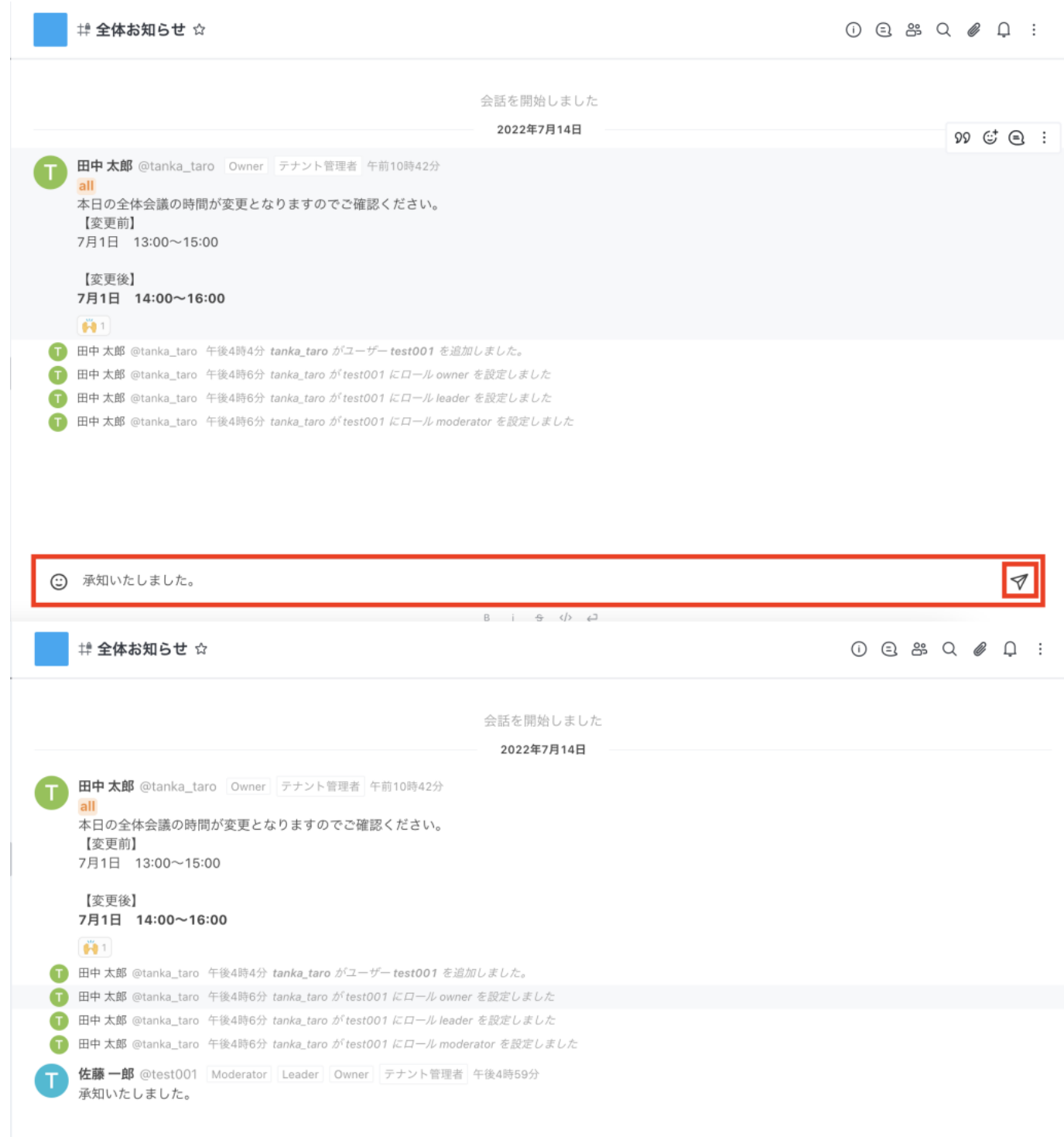

■ # 全体お知らせ☆

 $0 0 0 0 0 0 0 0 0$ 

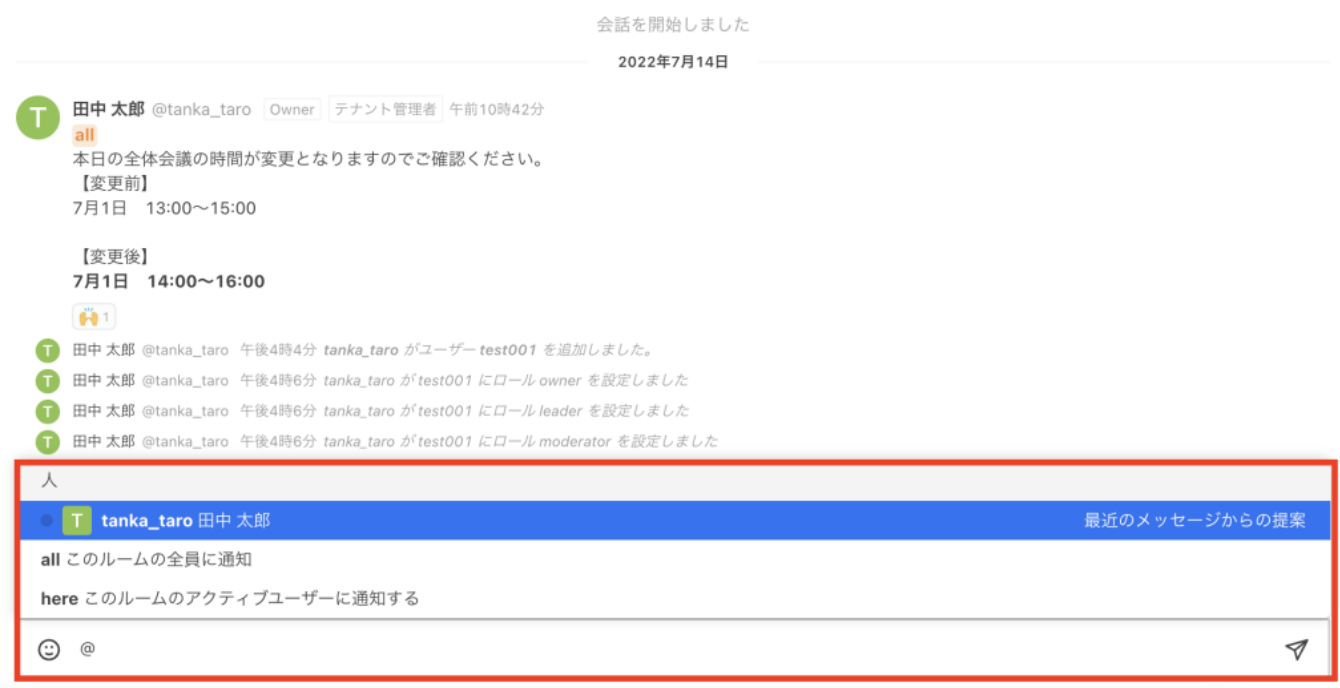

**2.** 

 $\mathbf{S}$  svg  $\mathbf{S}$ 

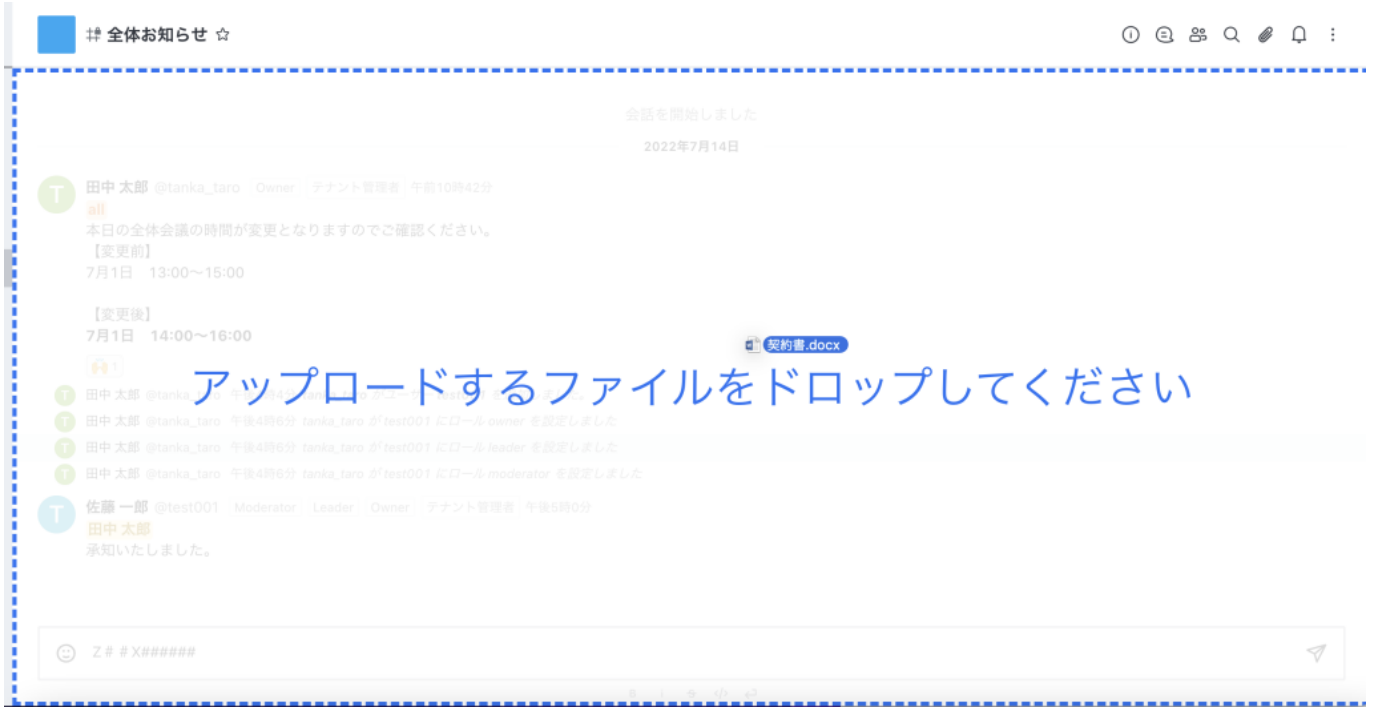

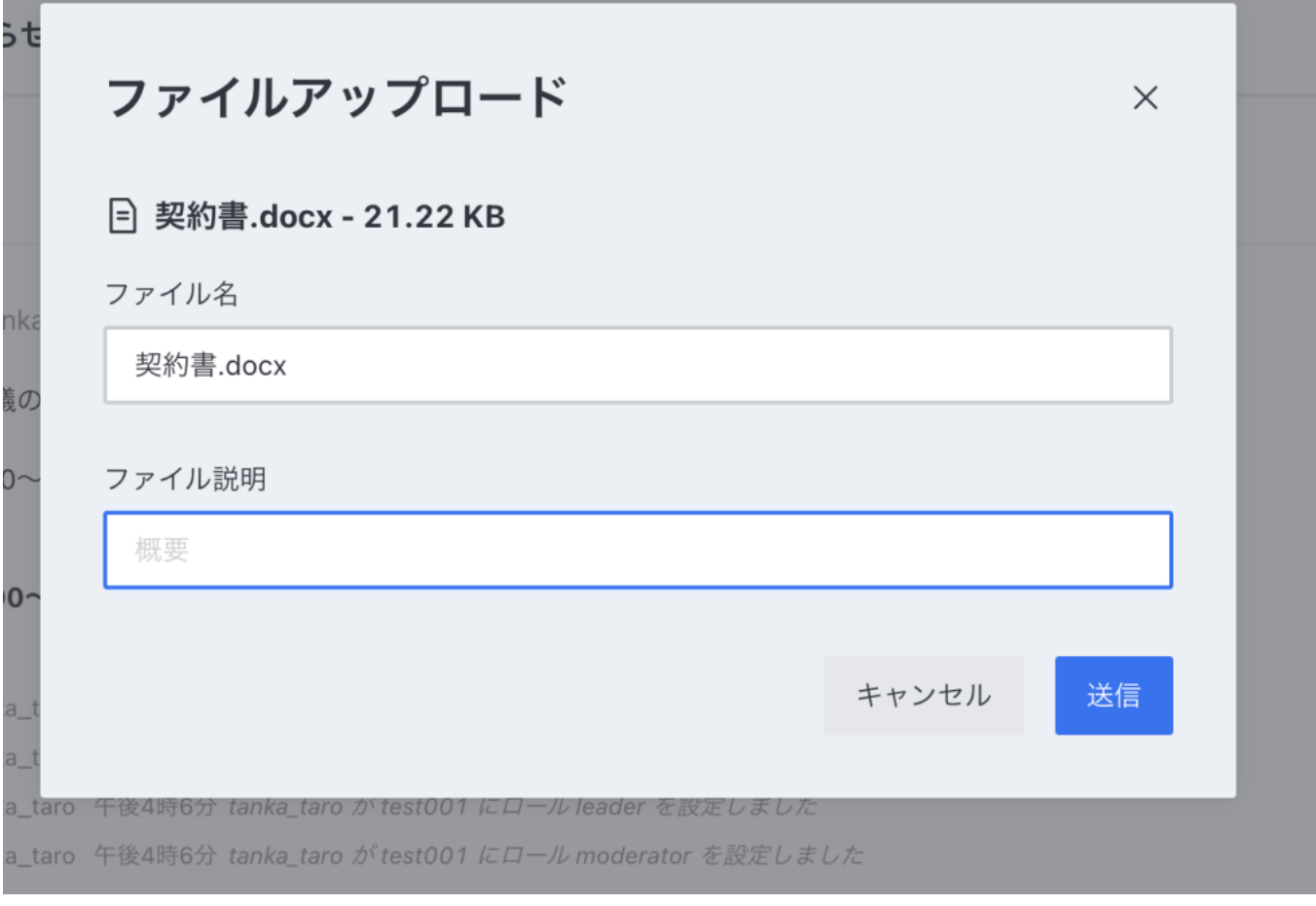

**5チャンネル/ユーザーの編集・削除**

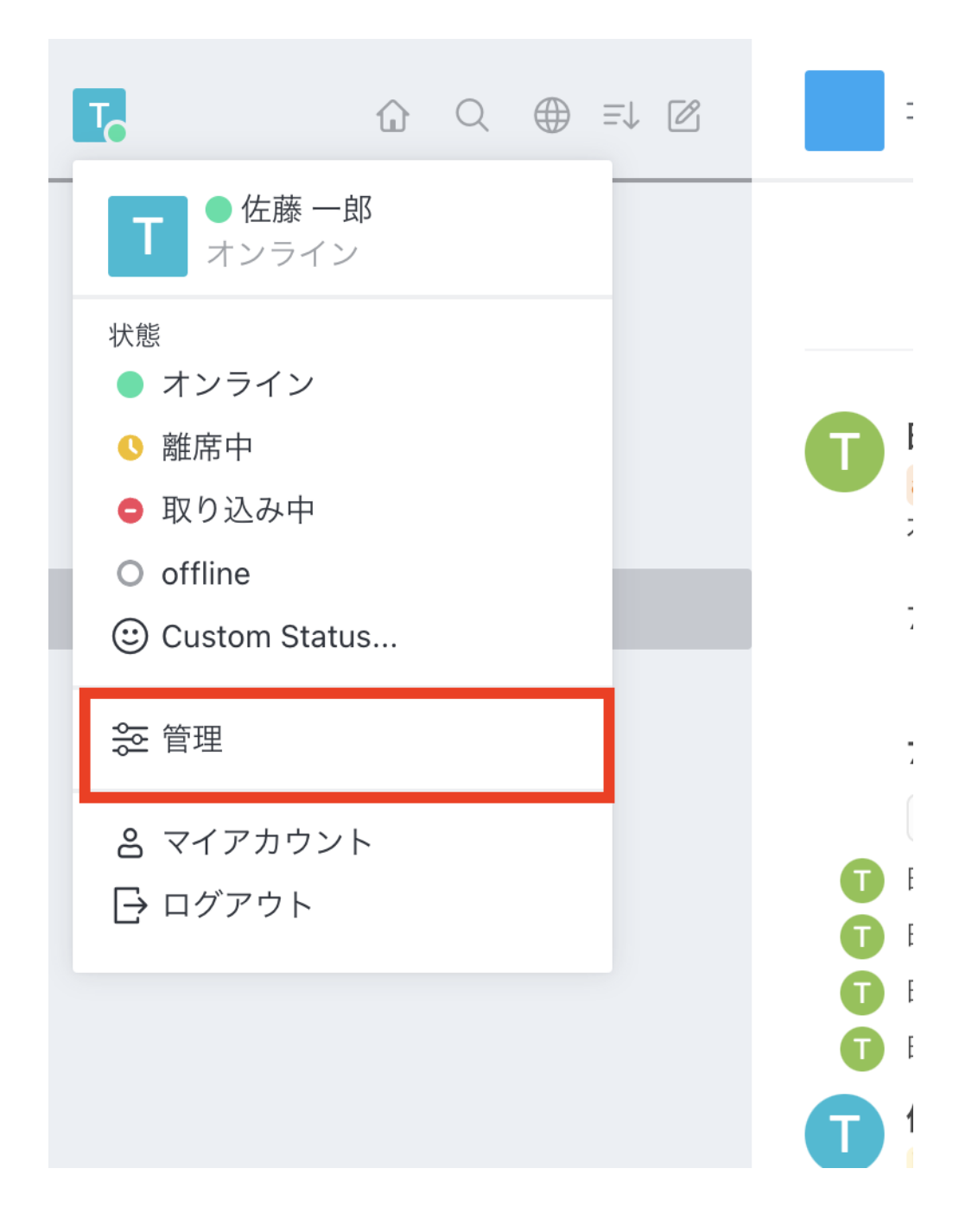

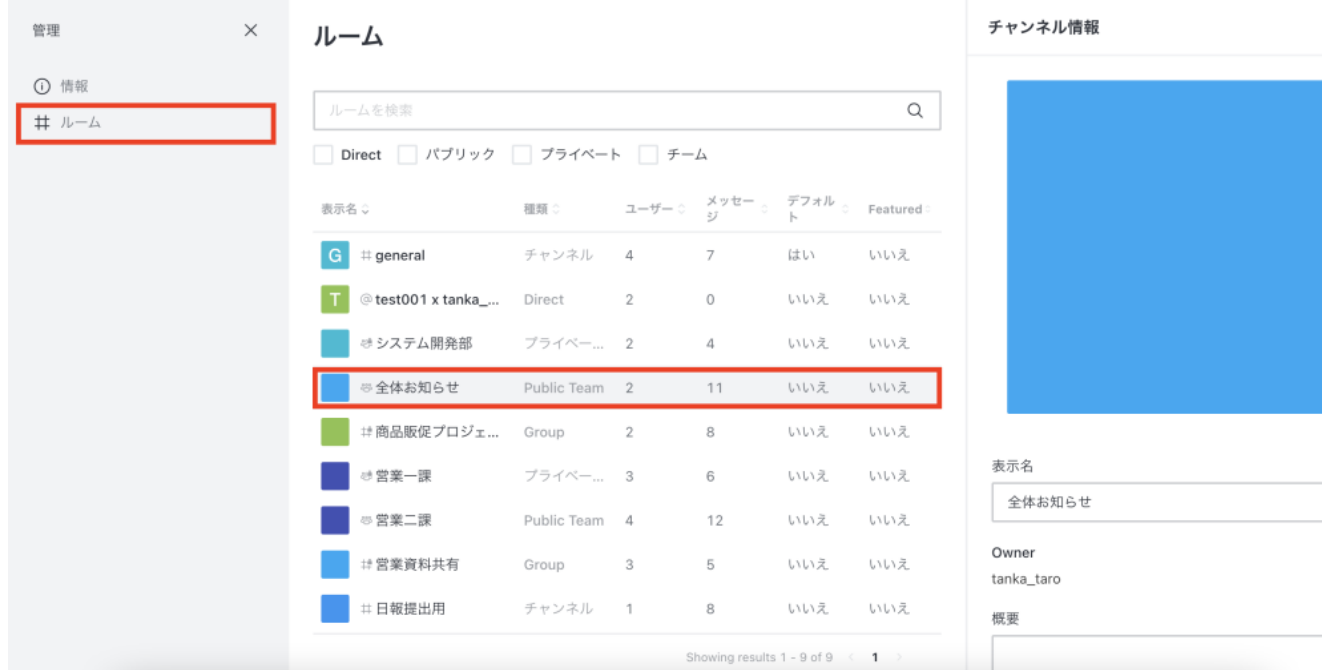

 $\times$ 

# チャンネル情報

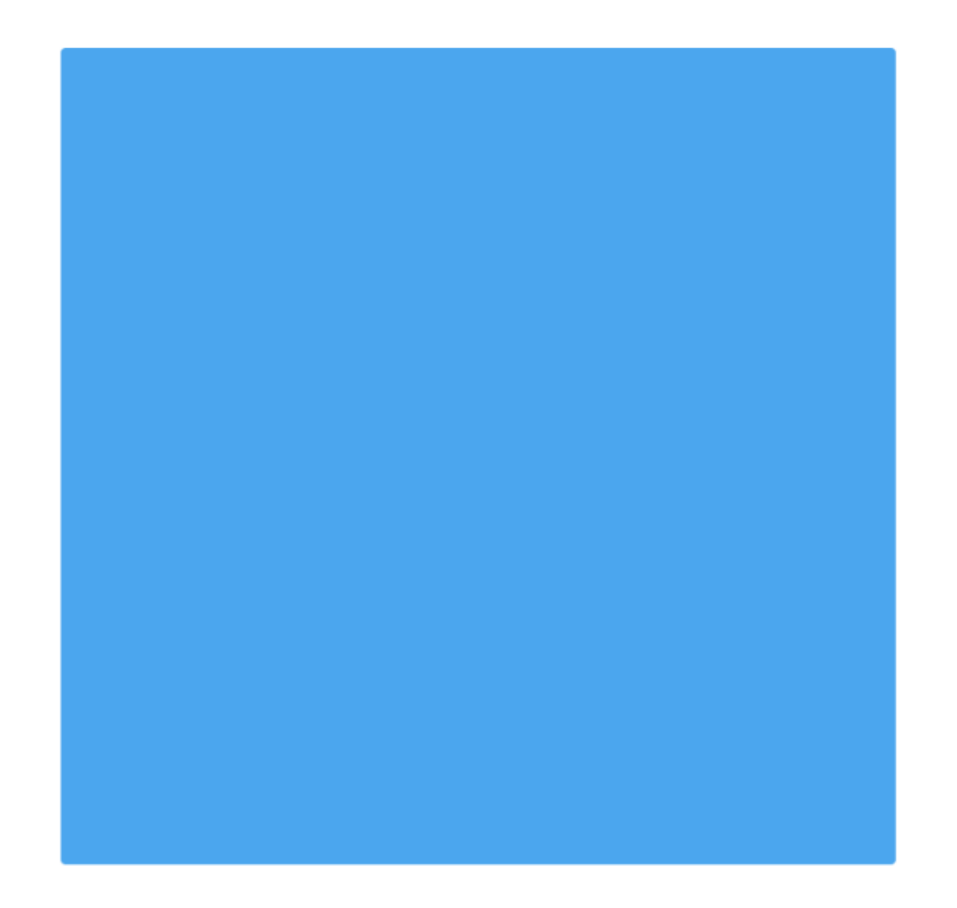

表示名

全体お知らせ

Owner

tanka\_taro

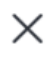

概要

### アナウンス

トピック

# プライベート

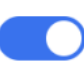

招待されたユーザーだけがこのチャンネルにアクセスできます。

## 読み取り専用

許可されたユーザーだけが新しいメッセージを書くことができま す

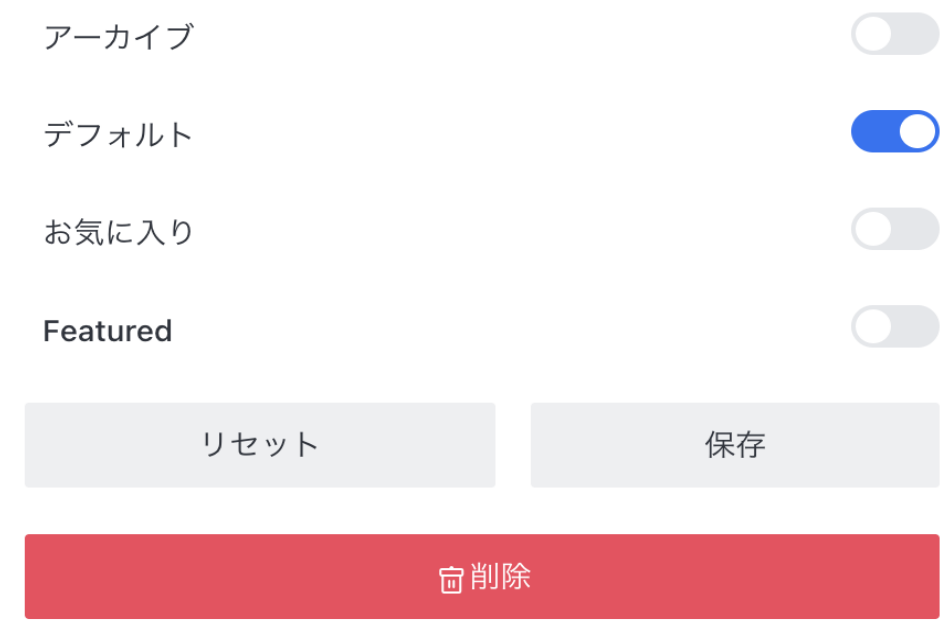

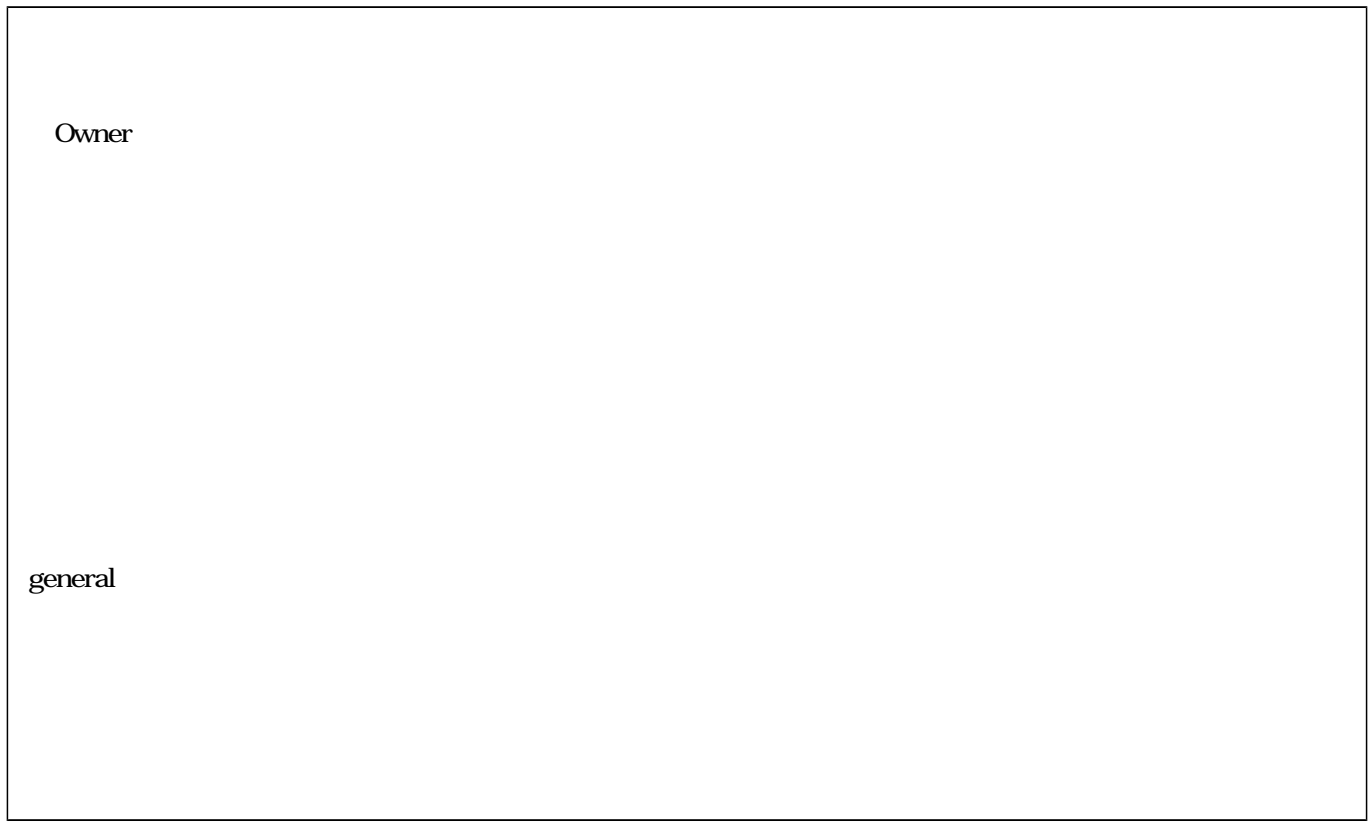

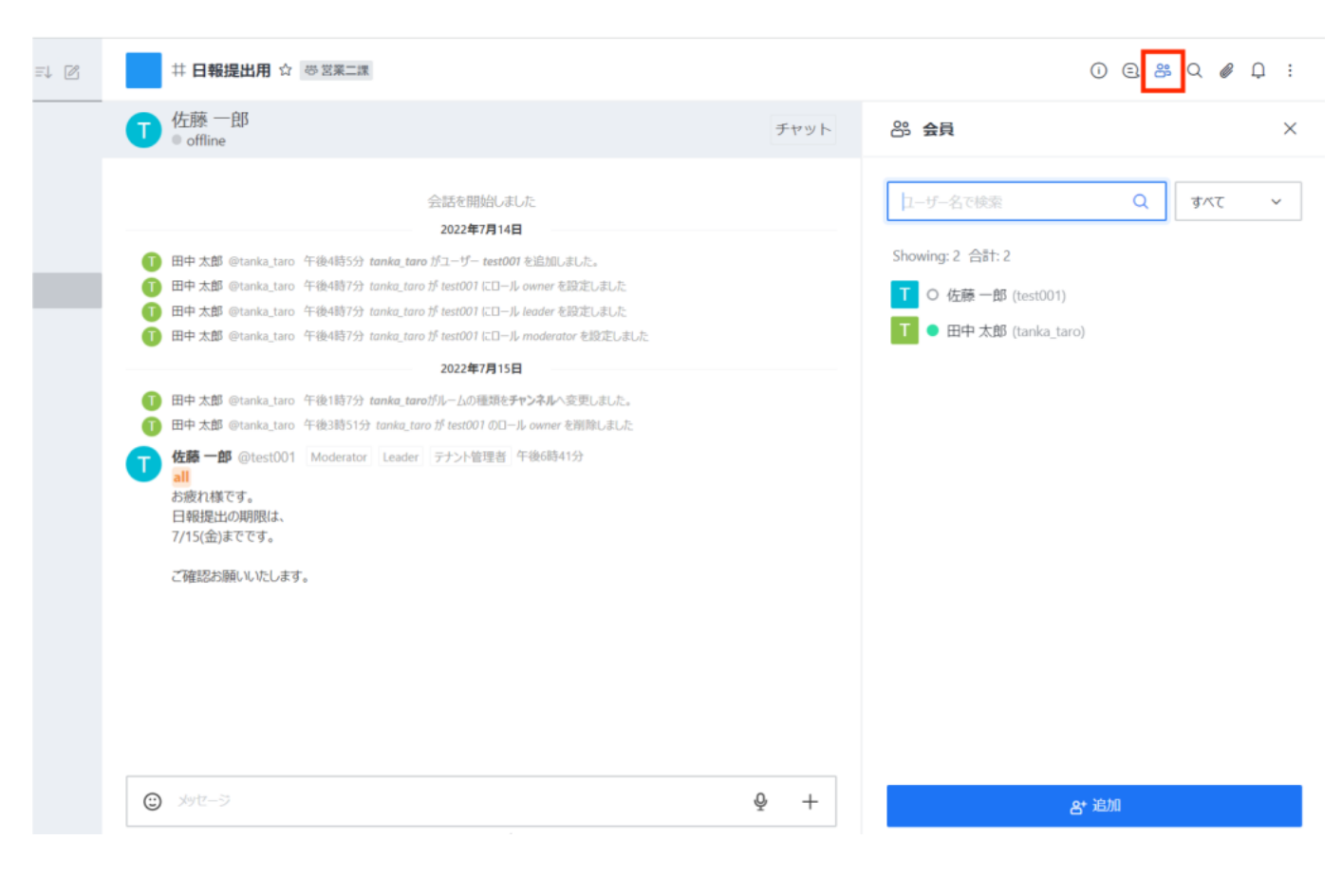

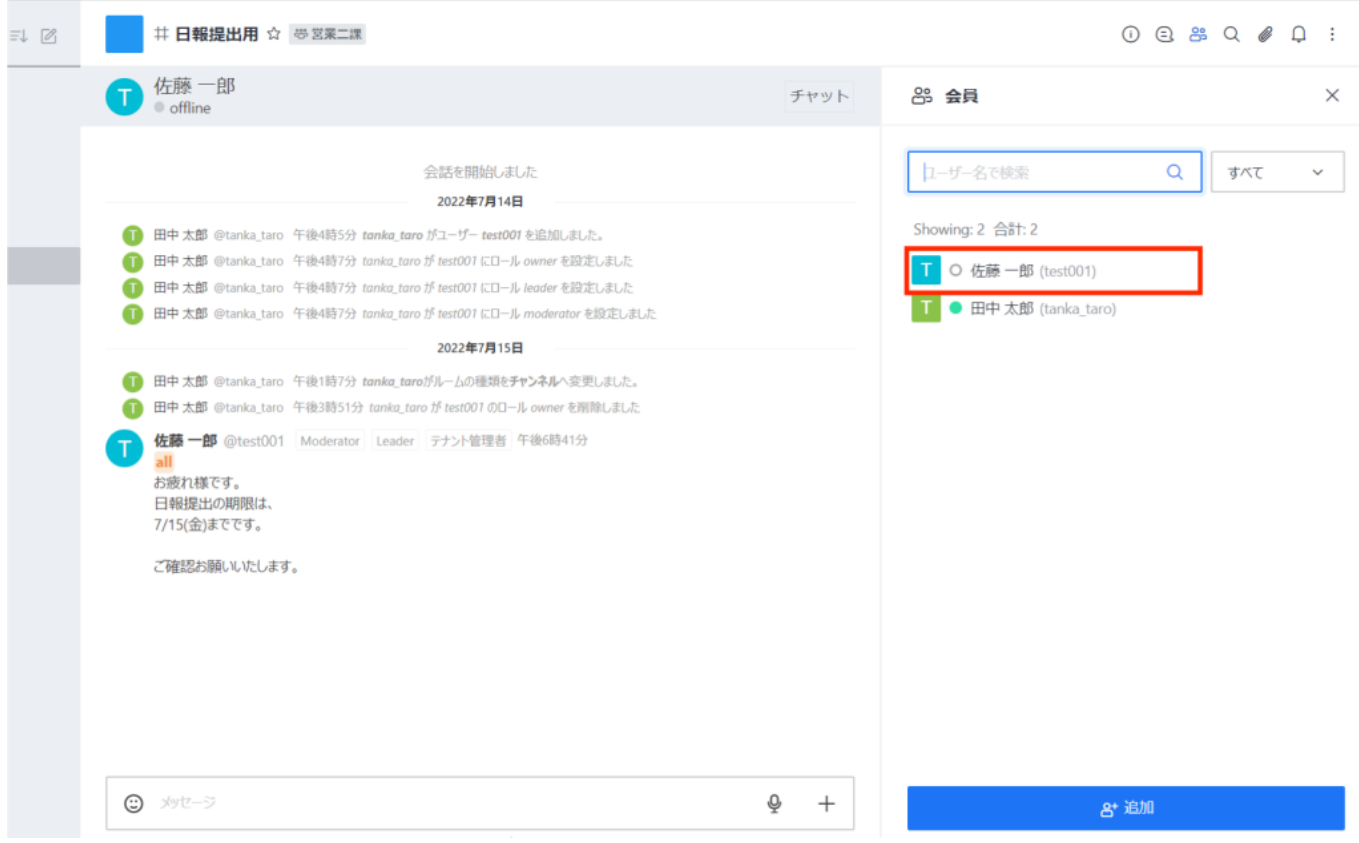

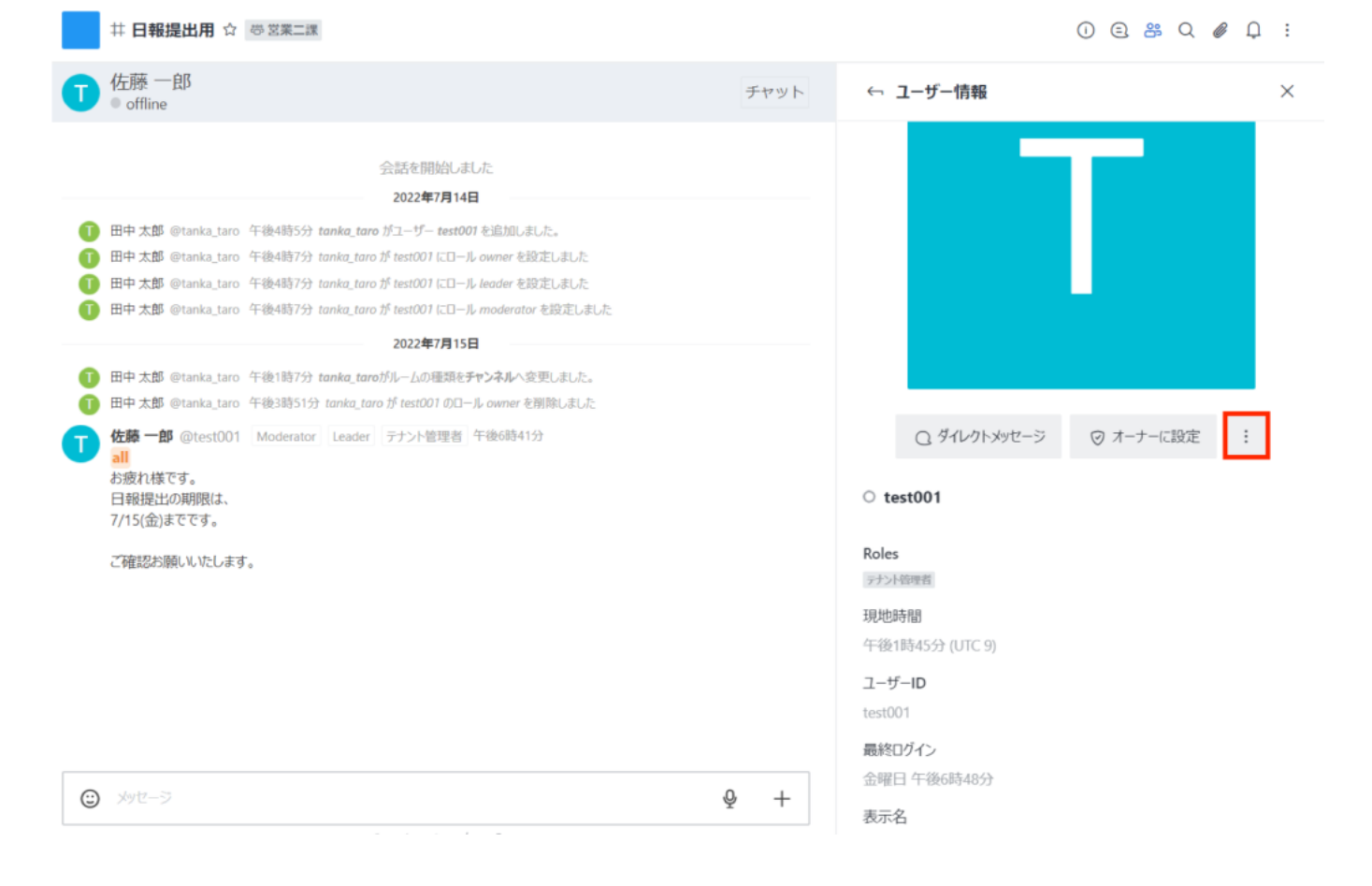

## $0 0 8 0 0 0 1$

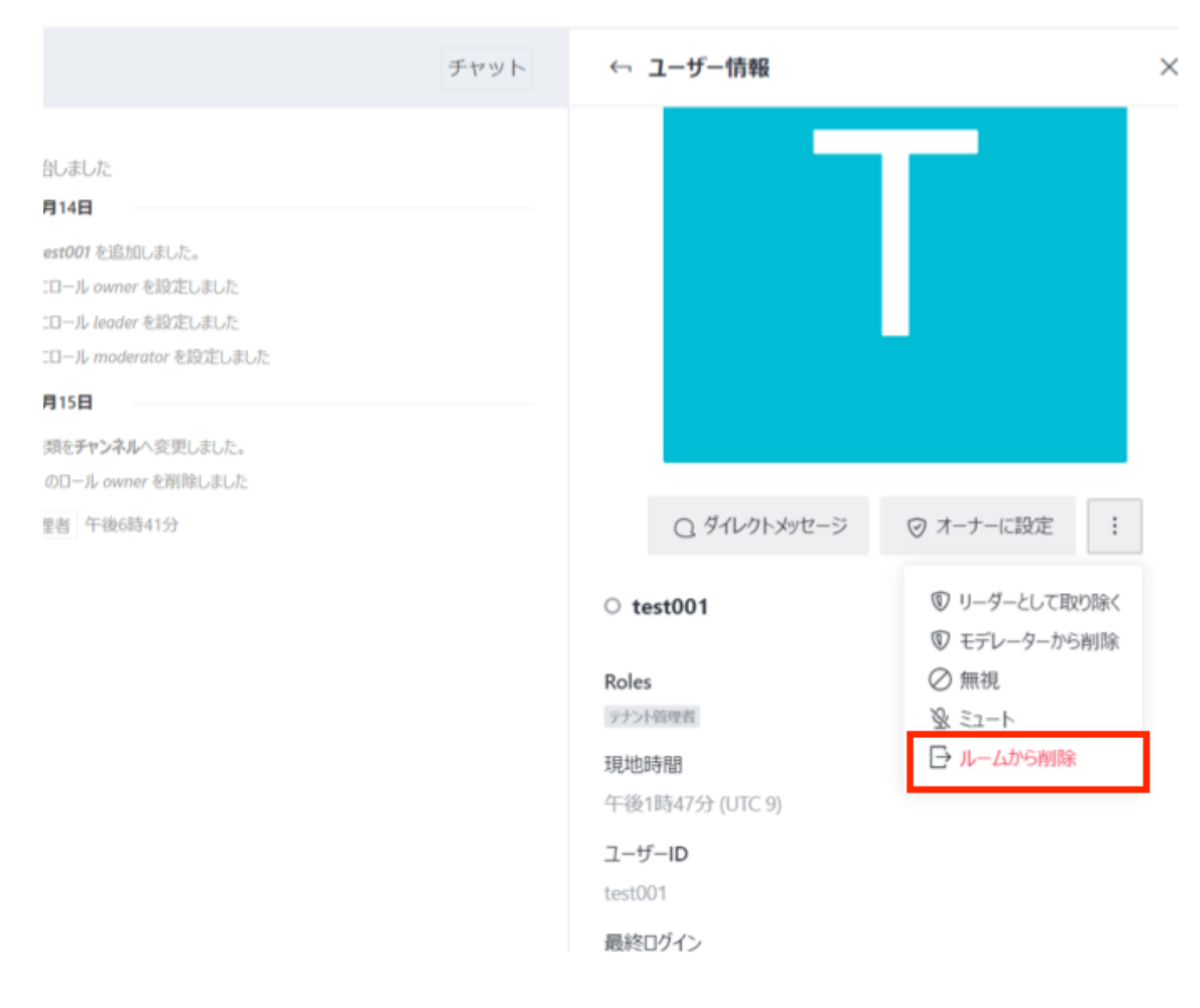

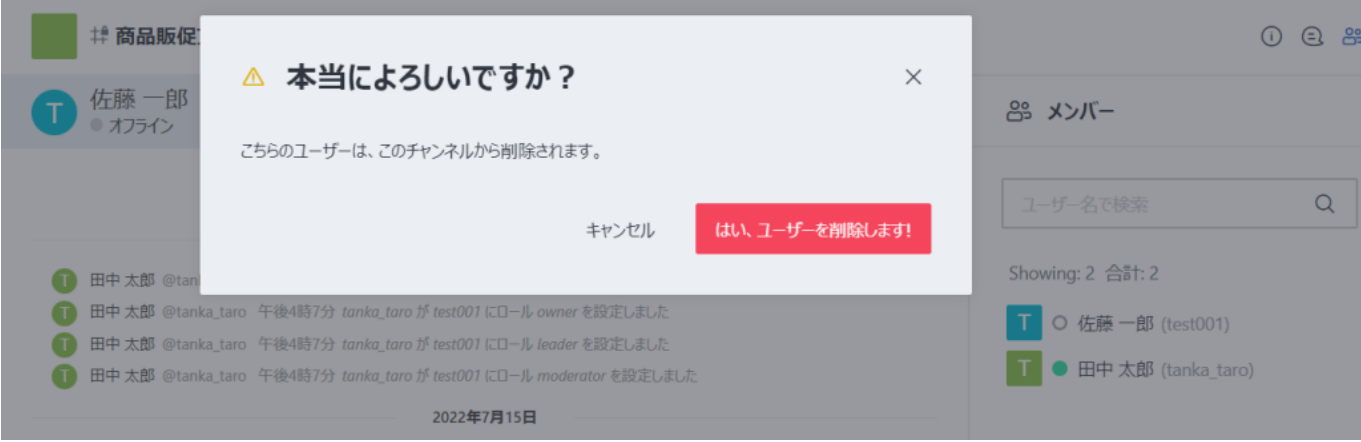

**6ユーザー/利用容量/ルーム/メッセージ 情報の確認**

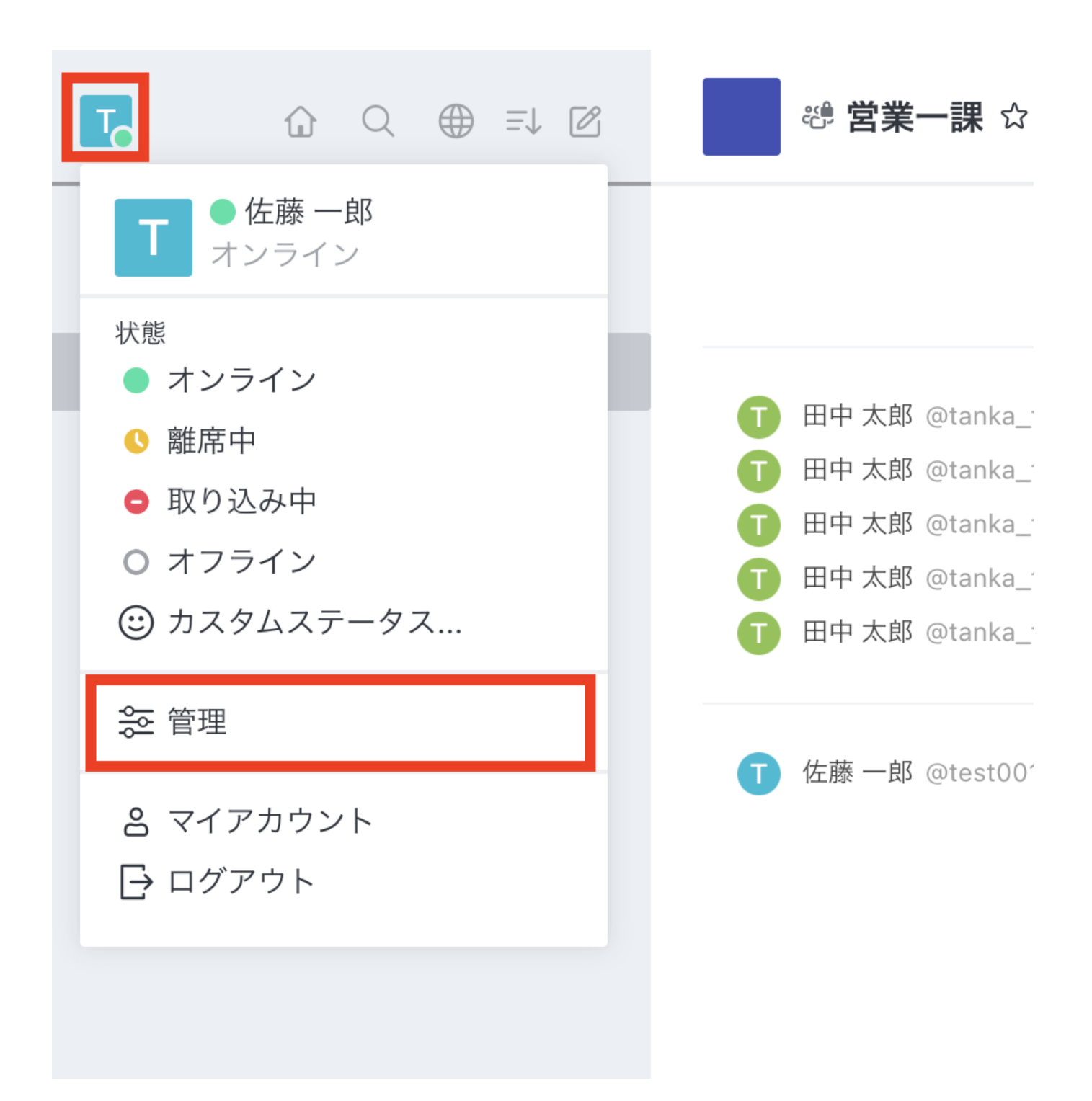

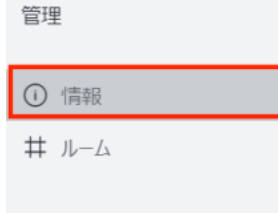

## 情報

 $\times$ 

#### Usage

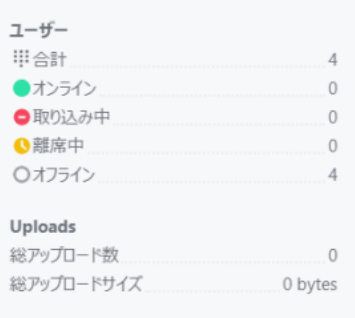

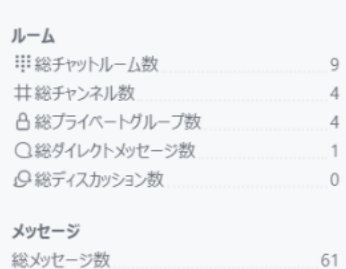

プライベートグループの総メッセージ数

ダイレクトメッセージの総メッセージ数

 $\overline{\mathbf{0}}$ 

38

 $23$ 

 $\overline{0}$ 

総スレッド数

チャンネルの総メッセージ数

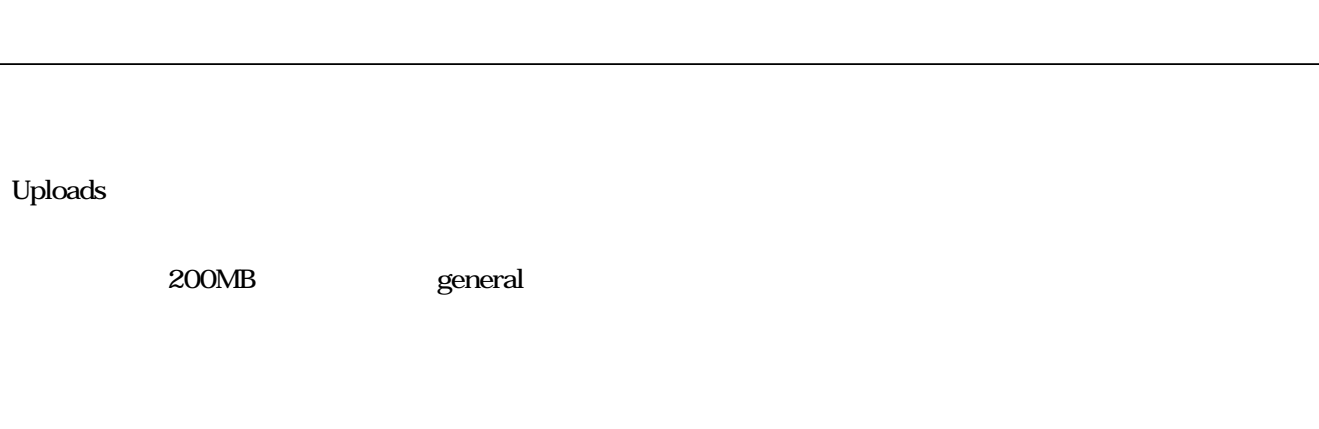